#### **Welcome!**

- **Audio for this event is available via ReadyTalk® Internet Streaming.**
- **No telephone line is required.**
- **Computer speakers or headphones are necessary to listen to streaming audio.**
- **Limited dial-in lines are available. Please send a chat message if needed.**
- **This event is being recorded.**

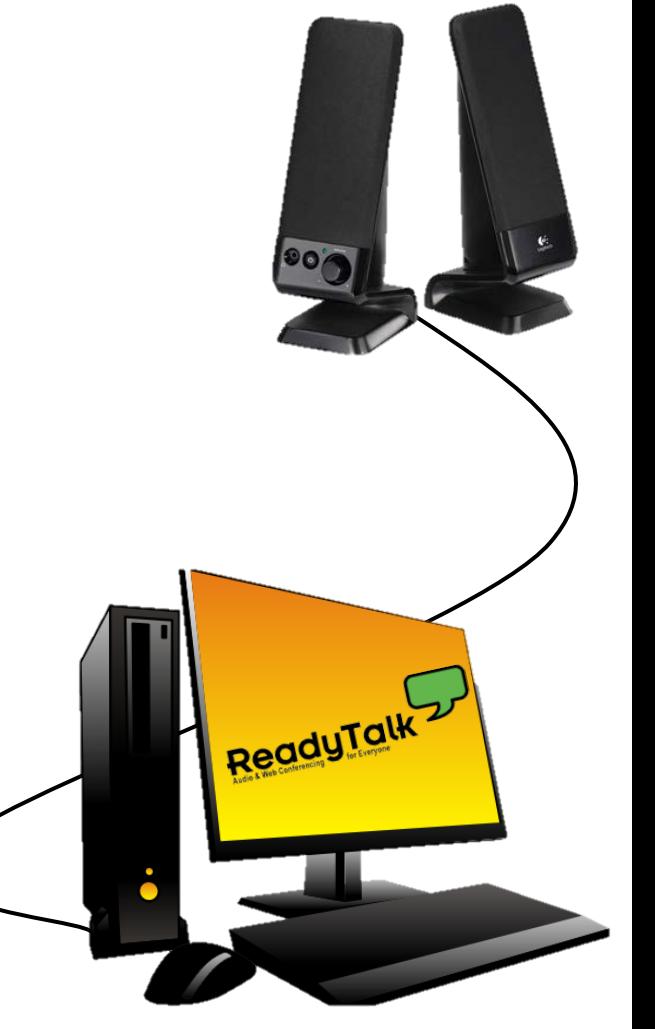

# **Troubleshooting Audio**

**Audio from computer speakers breaking up? Audio suddenly stop?** 

- **Click Pause button**
- **Wait 5 seconds**
- **Click Play button**

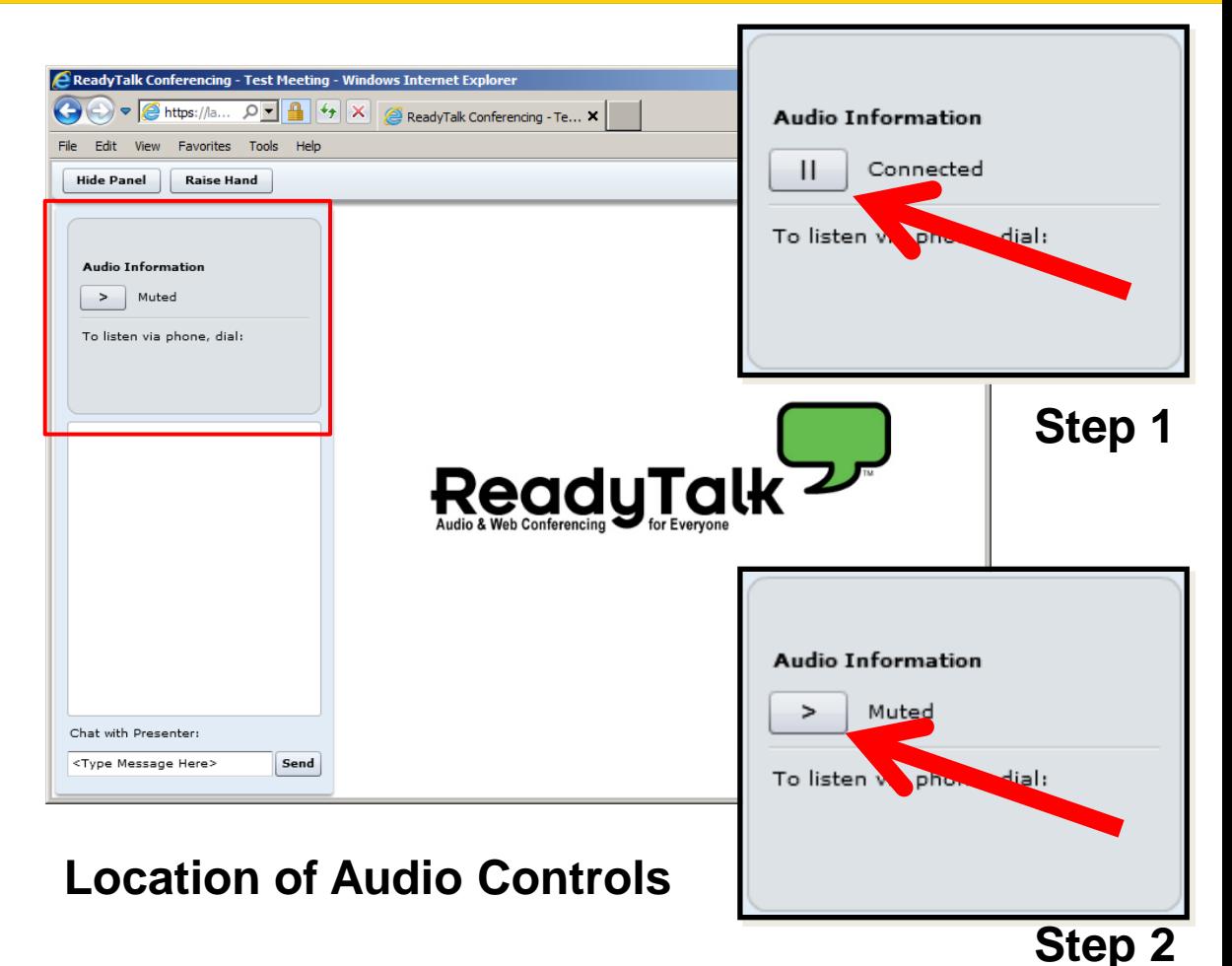

#### **Troubleshooting Echo**

- **Hear a bad echo on the call?**
- **Echo is caused by multiple browsers/tabs open to a single event – multiple audio feeds.**
- **Close all but one browser/tab and the echo will clear up.**

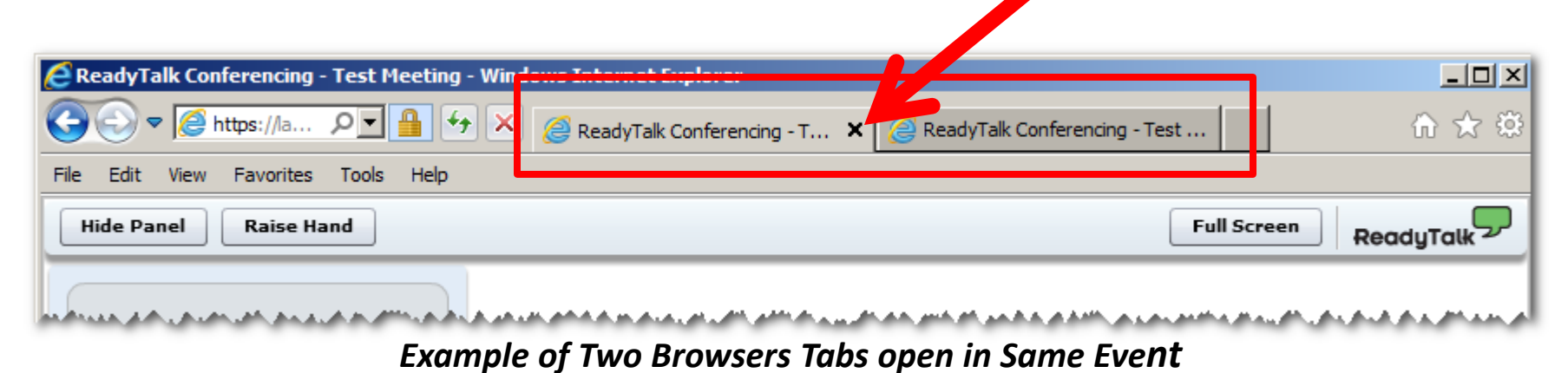

# **Submitting Questions**

**Type questions in the "Chat with Presenter" section, located in the bottomleft corner of your screen.**

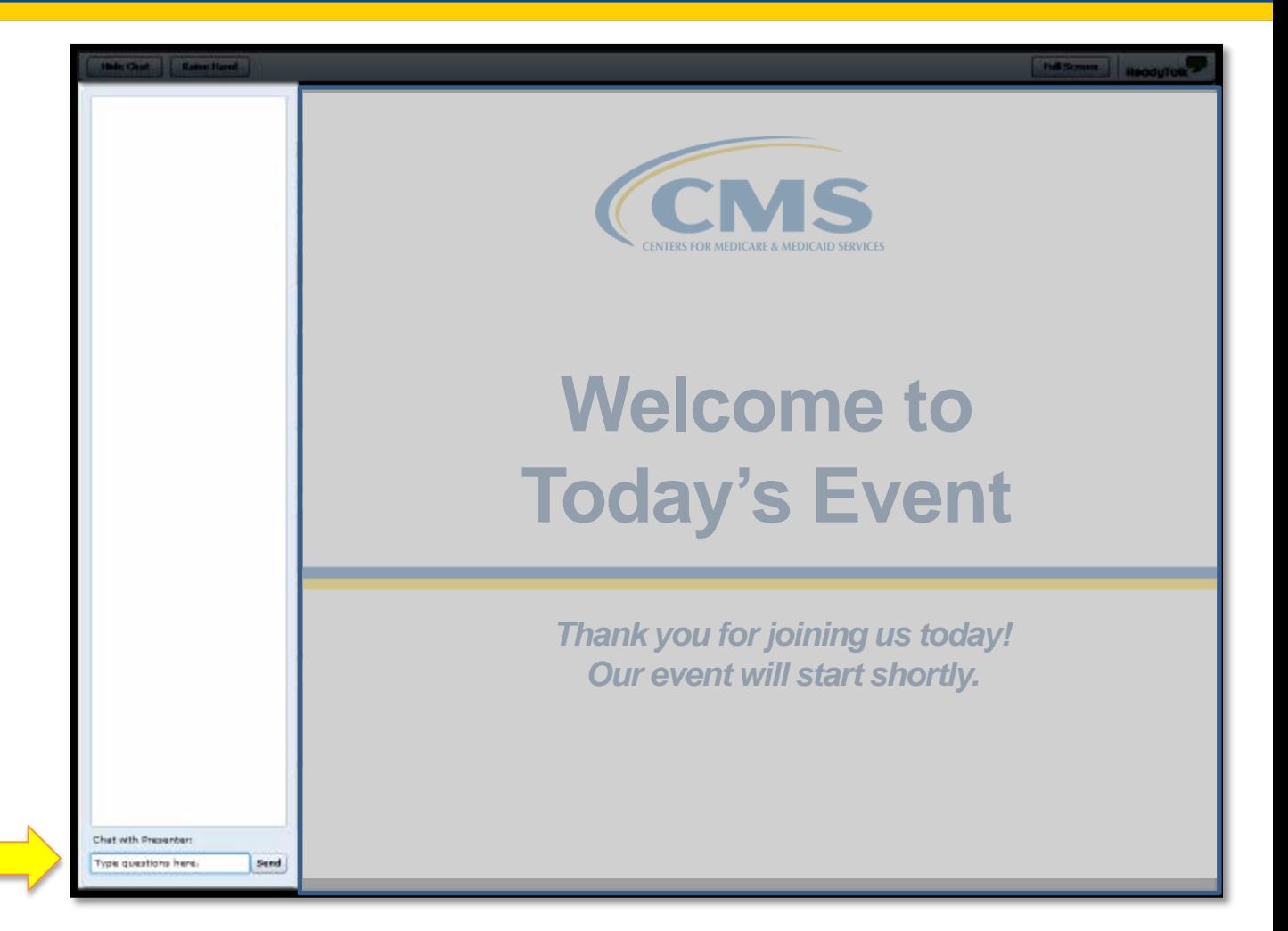

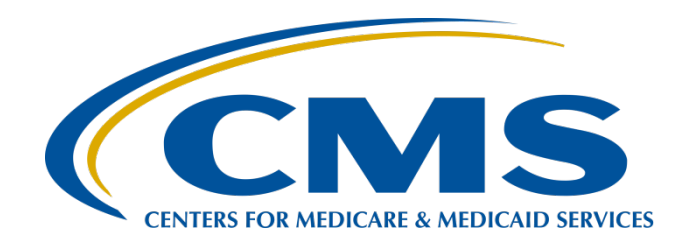

# **Measuring Up: Benchmarks and Quality Improvement**

**October 21, 2015**

#### **Announcements**

- November 1, 2015, is the next deadline for Clinical Data and Population and Sampling submissions from Q2 2015 (April 1–June 30, 2015).
- November 1, 2015, is the deadline for data submission for the web-based measures.
- Please be sure to access the QualityNet Secure Portal every 60 days to keep your password active.

# **Save the Date**

Upcoming Hospital Outpatient Quality Reporting (OQR) Program educational webinars:

- November 18, 2015: CY 2016 OPPS/ASC Final Rule, presented by CMS
- December 16, 2015: Measure Development, presented by CMS
- Notification of additional educational webinars will be sent via ListServe

# **Learning Objectives**

- At the conclusion of the program, attendees will be able to:
- Identify the benchmarks for the OQR Program
- Demonstrate common abstraction errors related to data elements for the OQR Program
- Describe opportunities for improvement

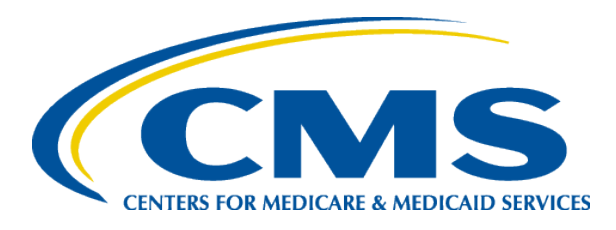

# **Measuring Up**

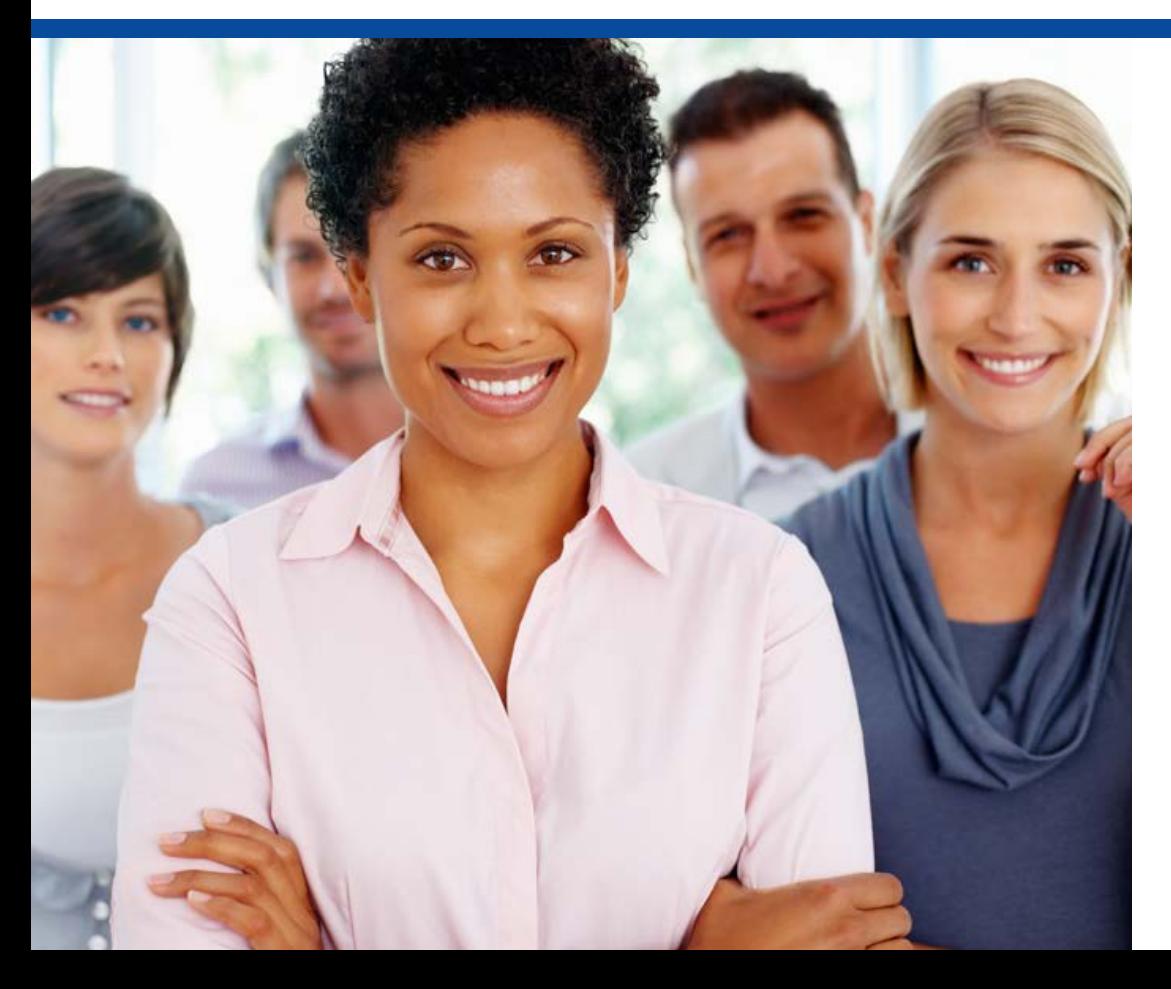

#### **Karen VanBourgondien, RN Education Coordinator**

Outpatient Quality Reporting Outreach and Education Support Contractor

#### **Data Resources**

• Benchmarks for the Hospital OQR Program

[www.qualitynet.org](http://www.qualitynet.org/)

• Hospital Compare data [www.medicare.gov/hospitalcompare](http://www.medicare.gov/hospitalcompare)

### **Benchmarks**

Benchmarks for the Hospital OQR Program are found on the QualityNet website.

- What is a benchmark?
	- **Industry leaders I**
- Why do we benchmark?
	- To understand best practices and use them for quality improvement

# **Benchmarks**

- Calculated quarterly utilizing the Achievable Benchmarks of Care (ABC™) methodology for non-continuous variables
- Based on the reported performance of the top OQR facilities
- Identify superior performance and encourage performance improvement
- Data-driven

#### **Non-Continuous and Continuous Variable Methodology**

- Non-continuous variables
	- Used to answer yes or no data
	- OP-2, OP-4, OP-23
- Continuous variables
	- Used with time interval data
	- Displayed as median time
	- OP-1, OP-3, OP-5, OP-18b, OP-20, OP-21

# **ABC™ Methodology**

Under this methodology sound benchmarks should:

- Represent a level of excellence
- Be attainable
- Be used in identifying high performance using reliable data
- Include providers with high performance levels

# **Non-Continuous Variables**

Steps in calculating benchmarks for the noncontinuous variables:

- Rank providers in descending order of performance
- Add providers in descending order, beginning with the highest performing
- Calculate the benchmark based on the total number of patients receiving the intervention divided by the total number of patients

# **Continuous Variables**

Steps in calculating benchmarks for the continuous variables:

- Obtain the median for each provider
- Take the top 10 percent from that median

# **Finding the OQR Benchmarks**

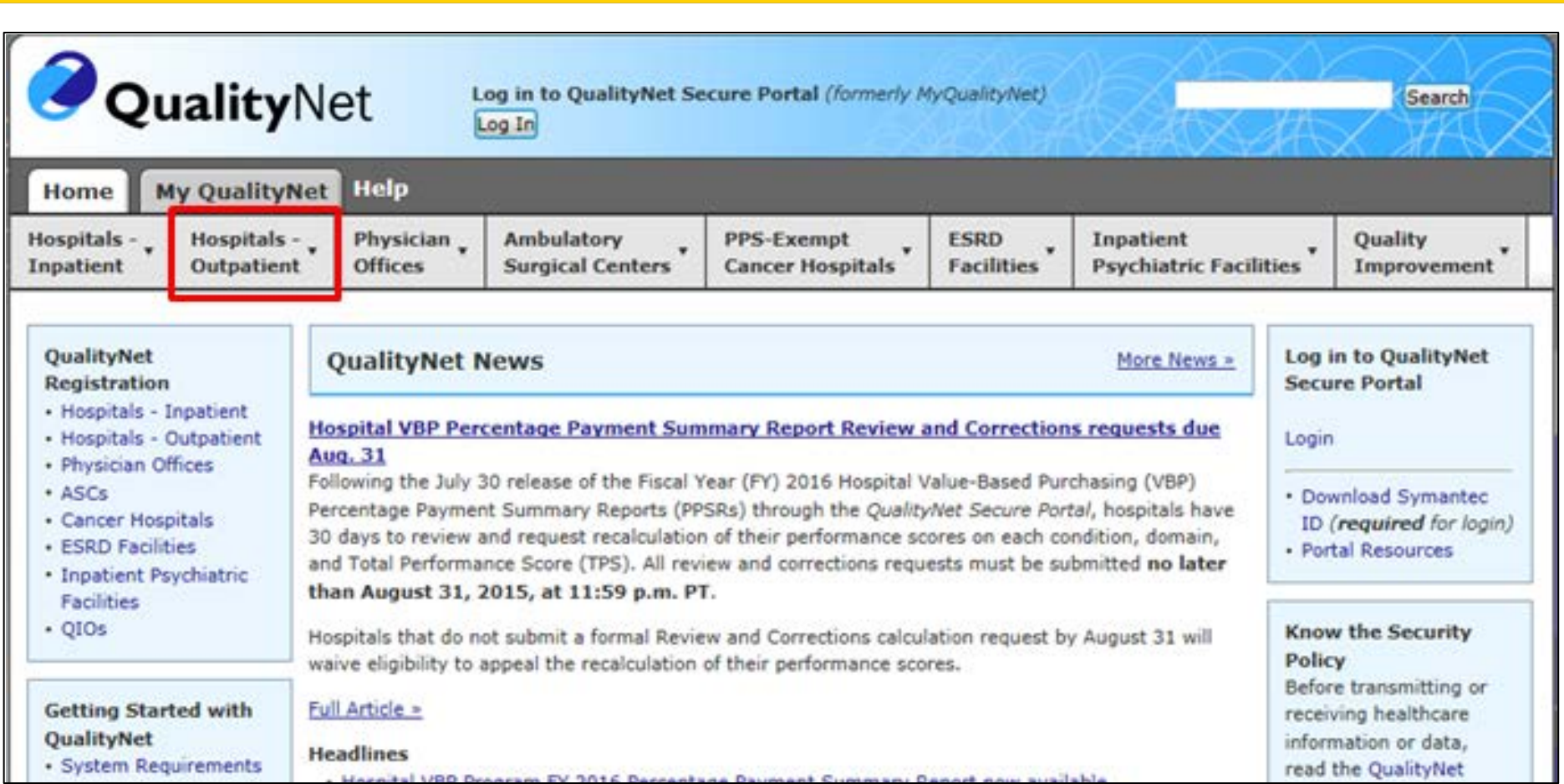

# **Finding the OQR Benchmarks**

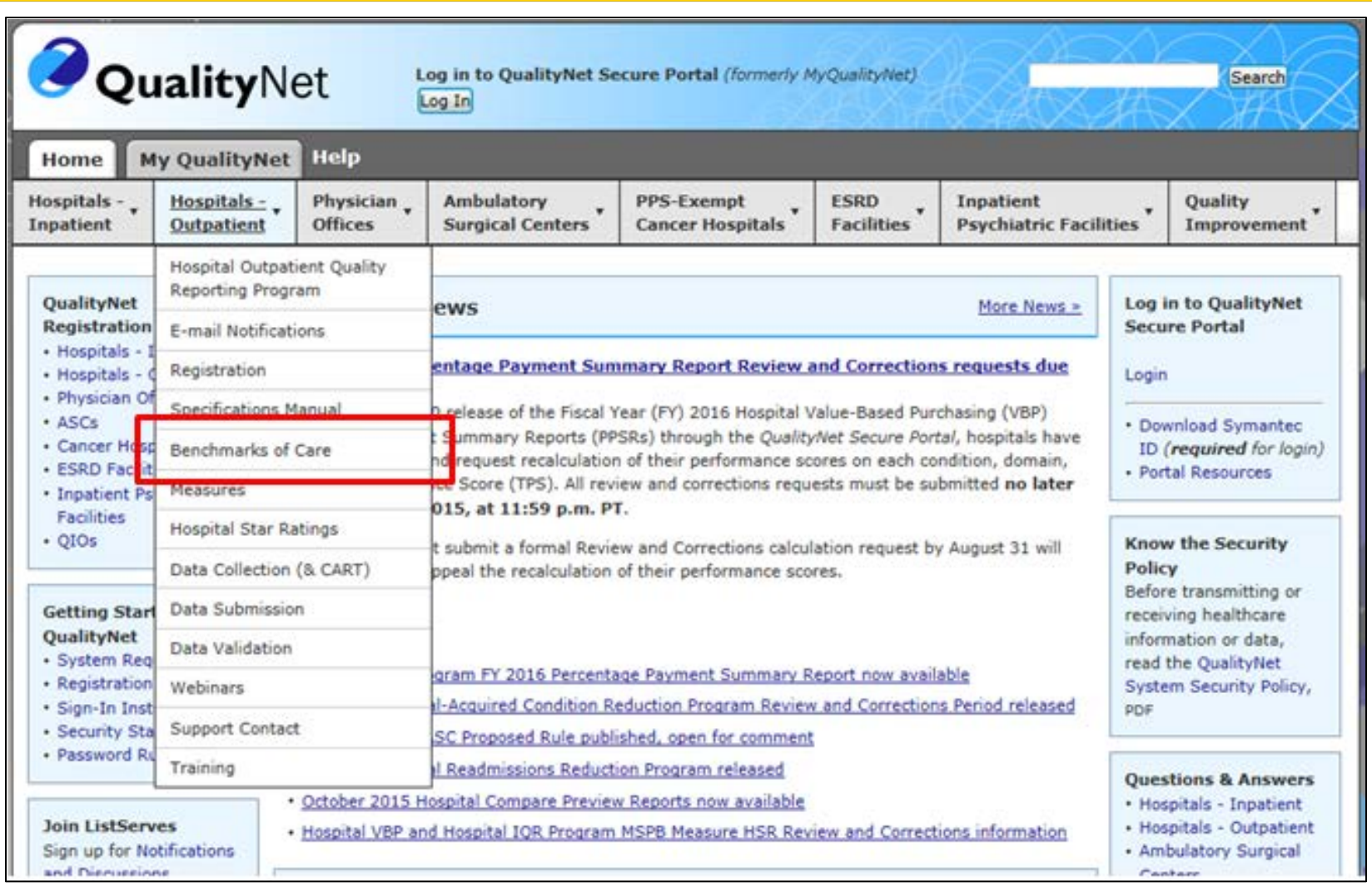

# **Finding the OQR Benchmarks**

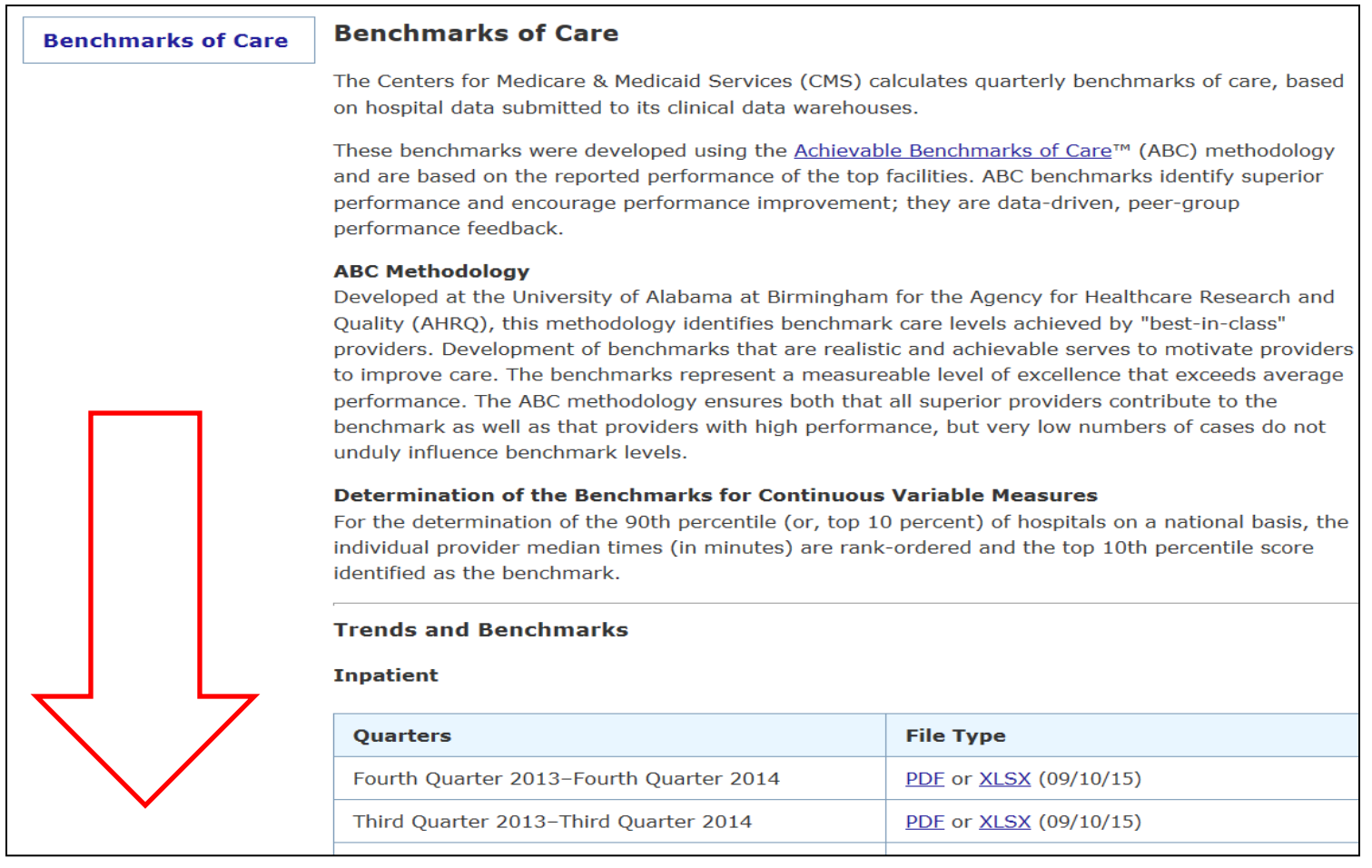

## **Outpatient Benchmarks**

#### Hospital Outpatient Quality Reporting (Hospital OQR) Acute Myocardial Infarction (AMI), Surgery, and Stroke Data Benchmarks for Fourth Quarter 2014 Using the ABC Technique\*

#### \*The benchmarks reported here are unrelated to the 90th percentiles that are published on Hospital Compare for individual measures.

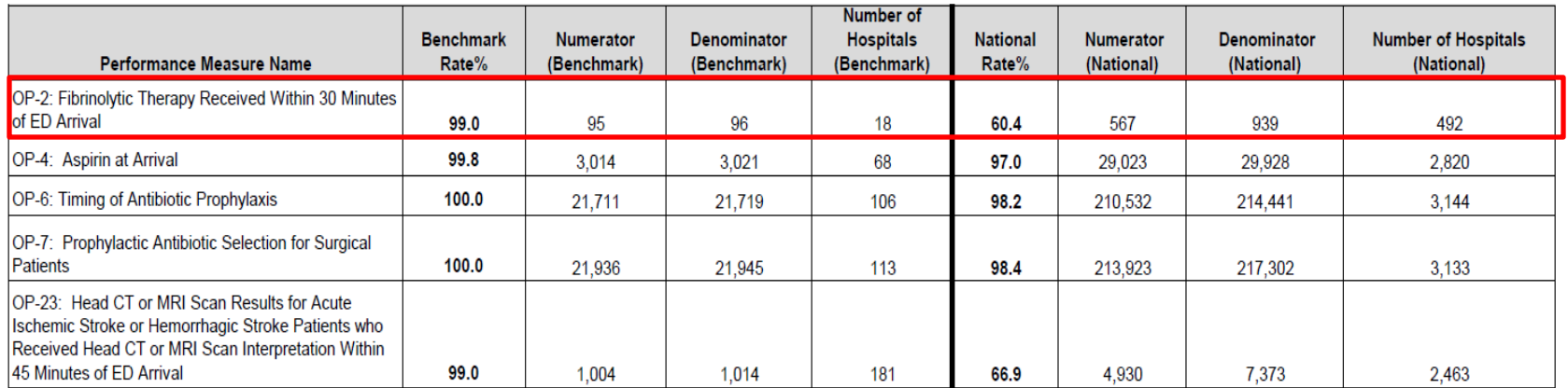

#### Note:

Benchmark Rate(%) is calculated using the Top 10% Sample. National Rate(%) is calculated using the 100% Eligible Sample.

#### **Acronym Description**

CT = Computed Tomography

MRI = Magnetic Resonance Imaging

## **Outpatient Benchmarks**

#### **Hospital Outpatient Quality Reporting (Hospital OQR)** Acute Myocardial Infarction (AMI), Pain, and Emergency Department (ED) Data Benchmarks for Fourth Quarter 2014 **Summary of Provider Median Time Data**

Median values displayed are in minutes (smaller values are better performing).

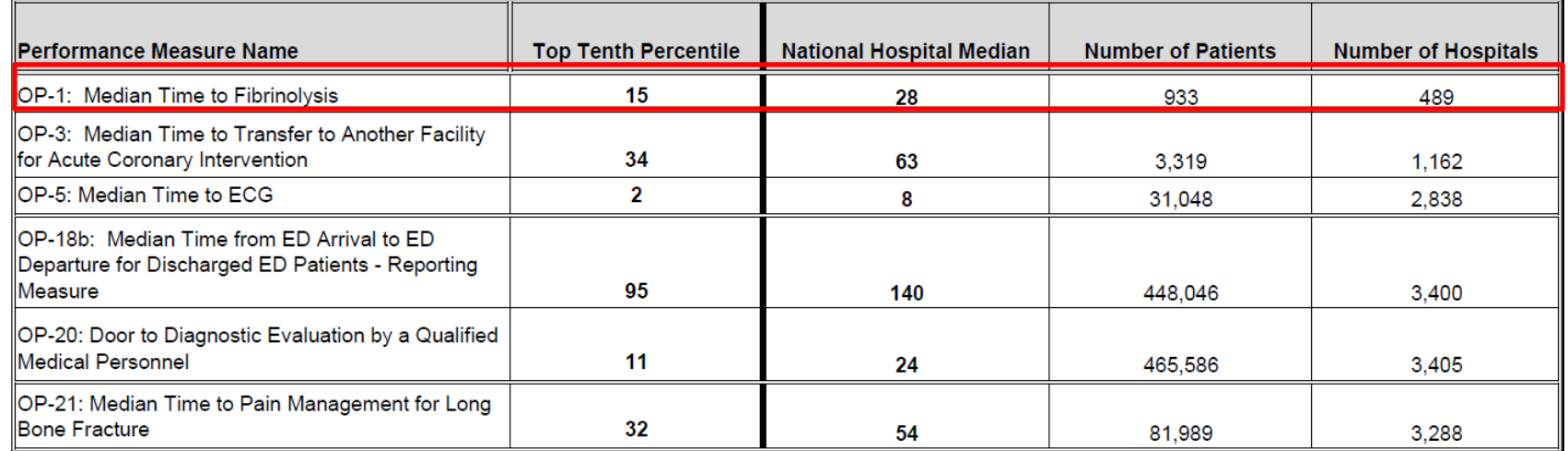

**Acronym Description** 

ECG = Electrocardiogram

# **Polling Question**

## **Hospital Compare**

# **Hospital Compare**

- Located on [www.medicare.gov/hospitalcompare](http://www.medicare.gov/hospitalcompare)
- Released quarterly
	- **Outpatient imaging efficiency measures are** updated annually in July
	- Web-based measures are also released in July and updated annually

# **Hospital Compare Home Page**

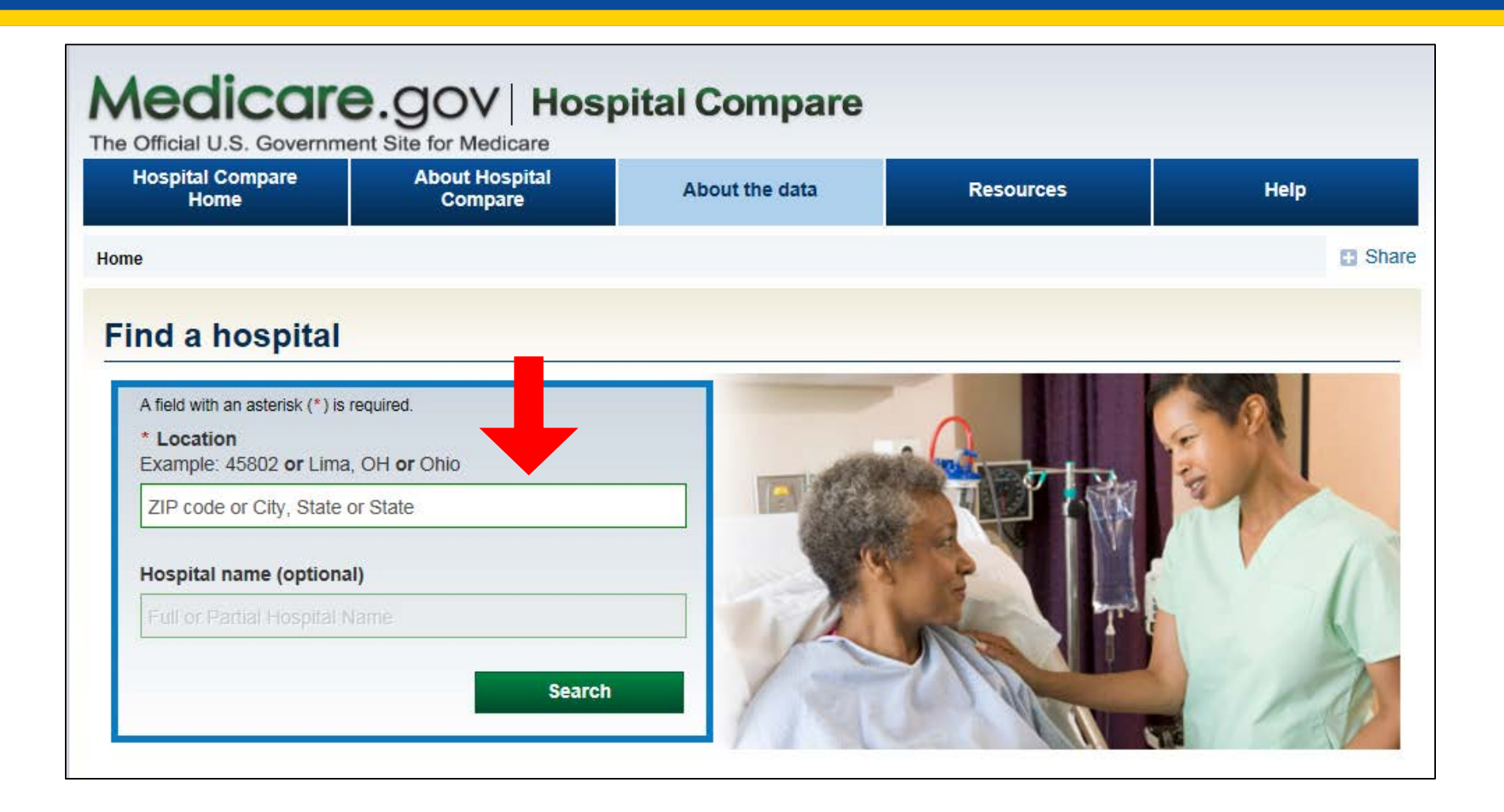

# **Search for Your Hospital**

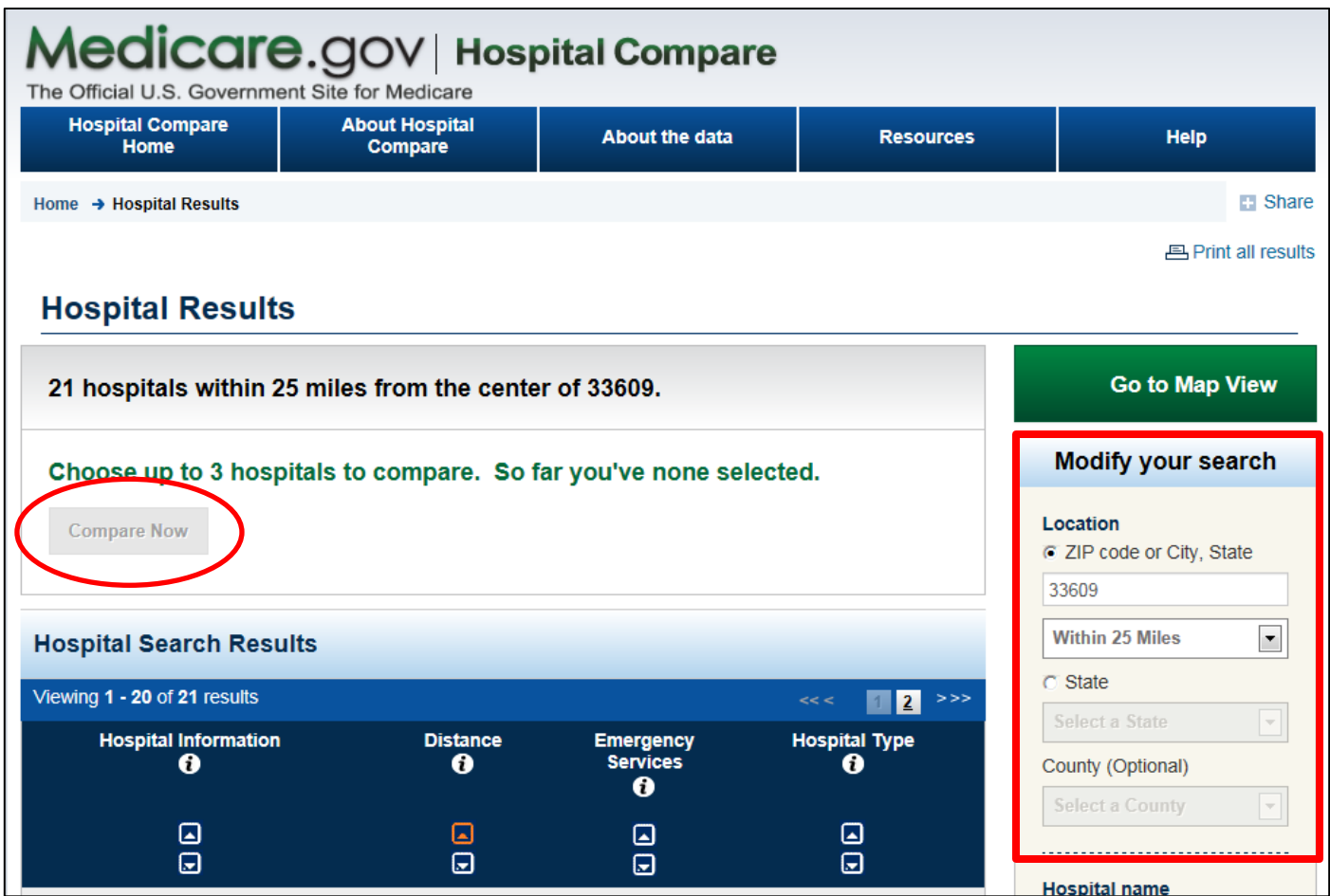

### **Select Others to Compare**

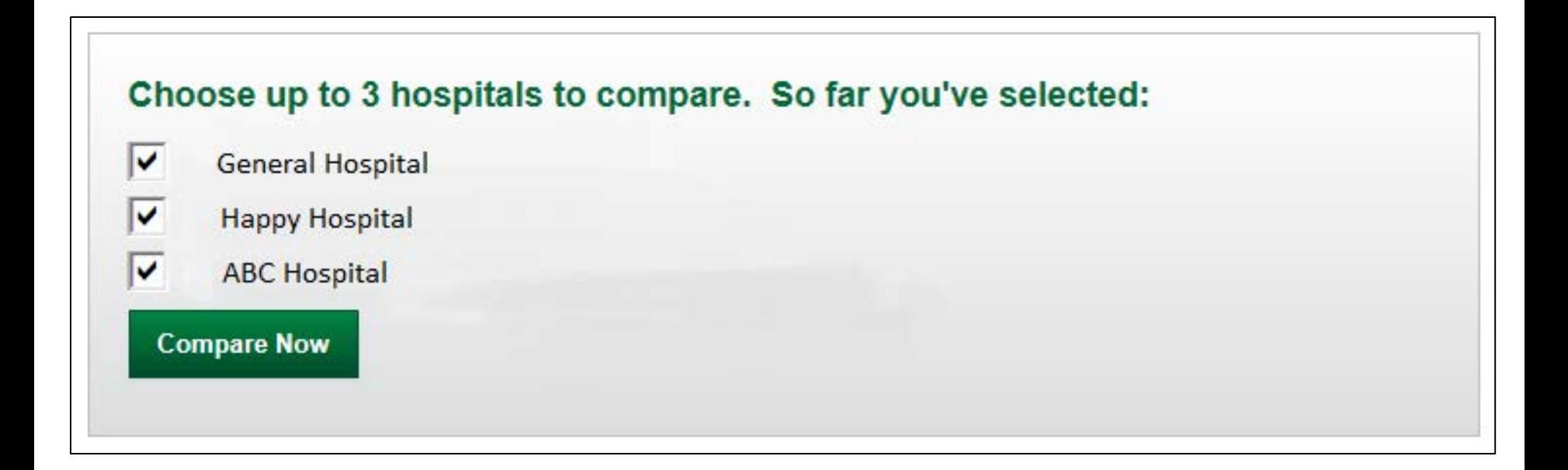

#### **View the Results**

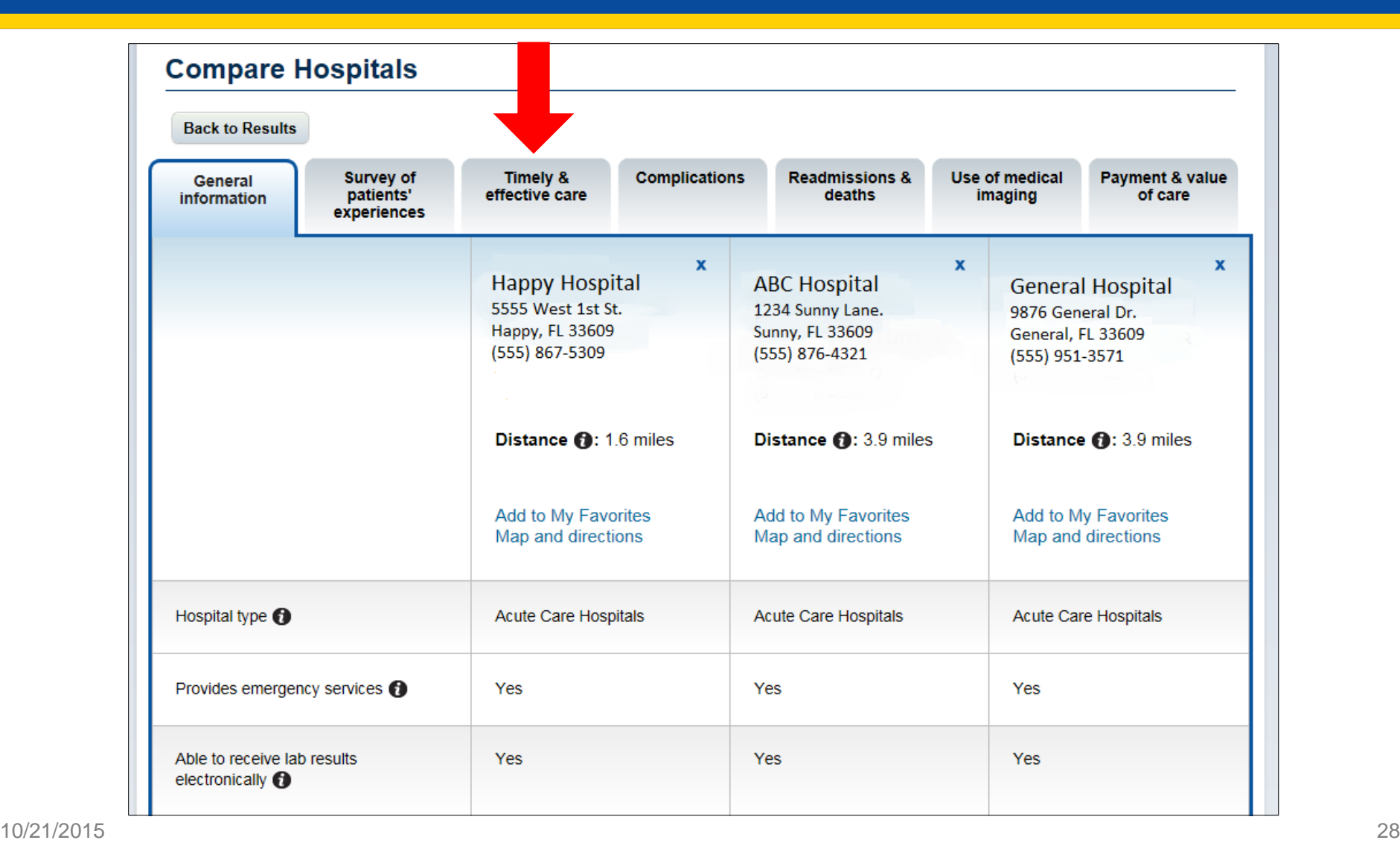

#### **View the Results**

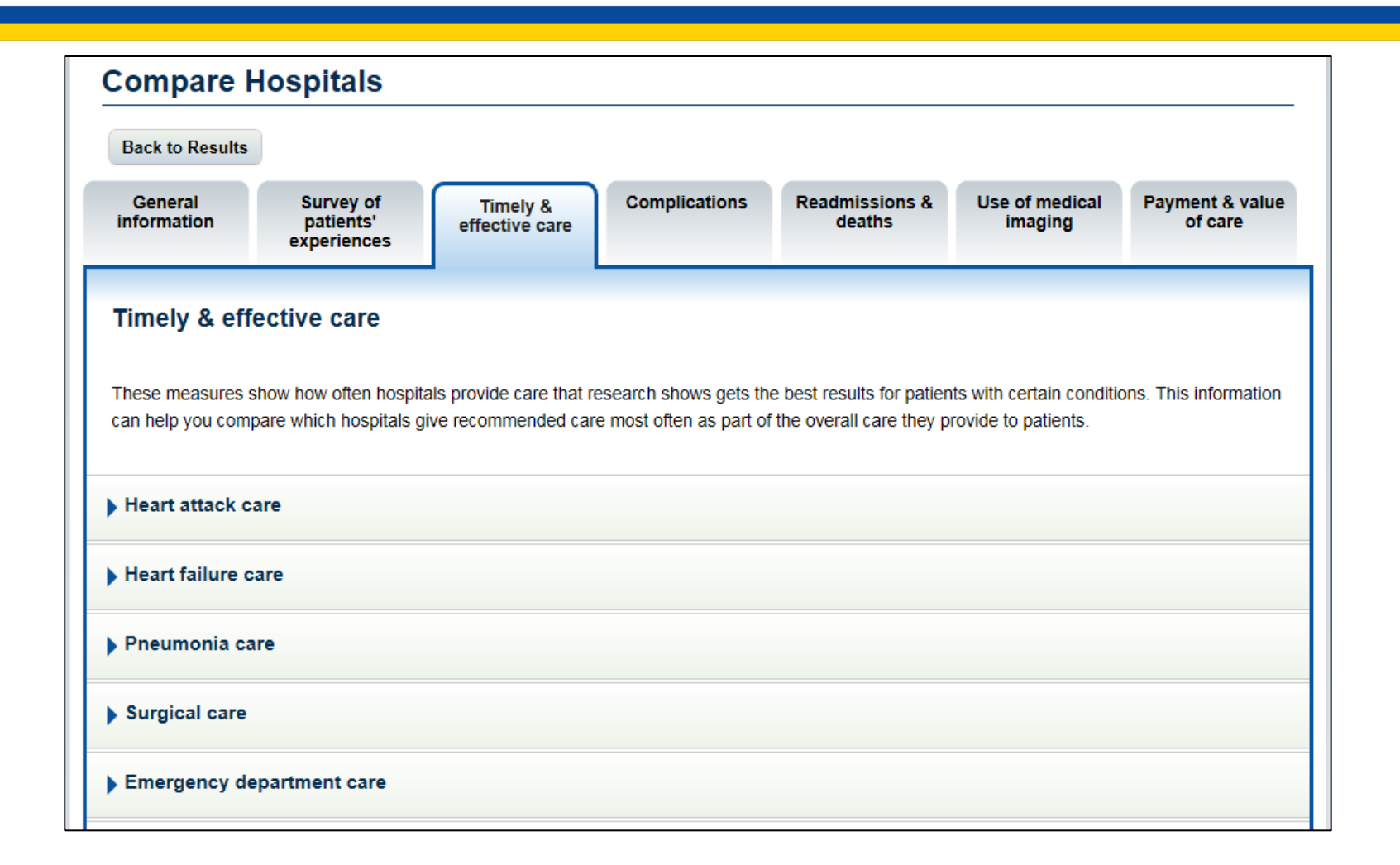

#### **View the Results**

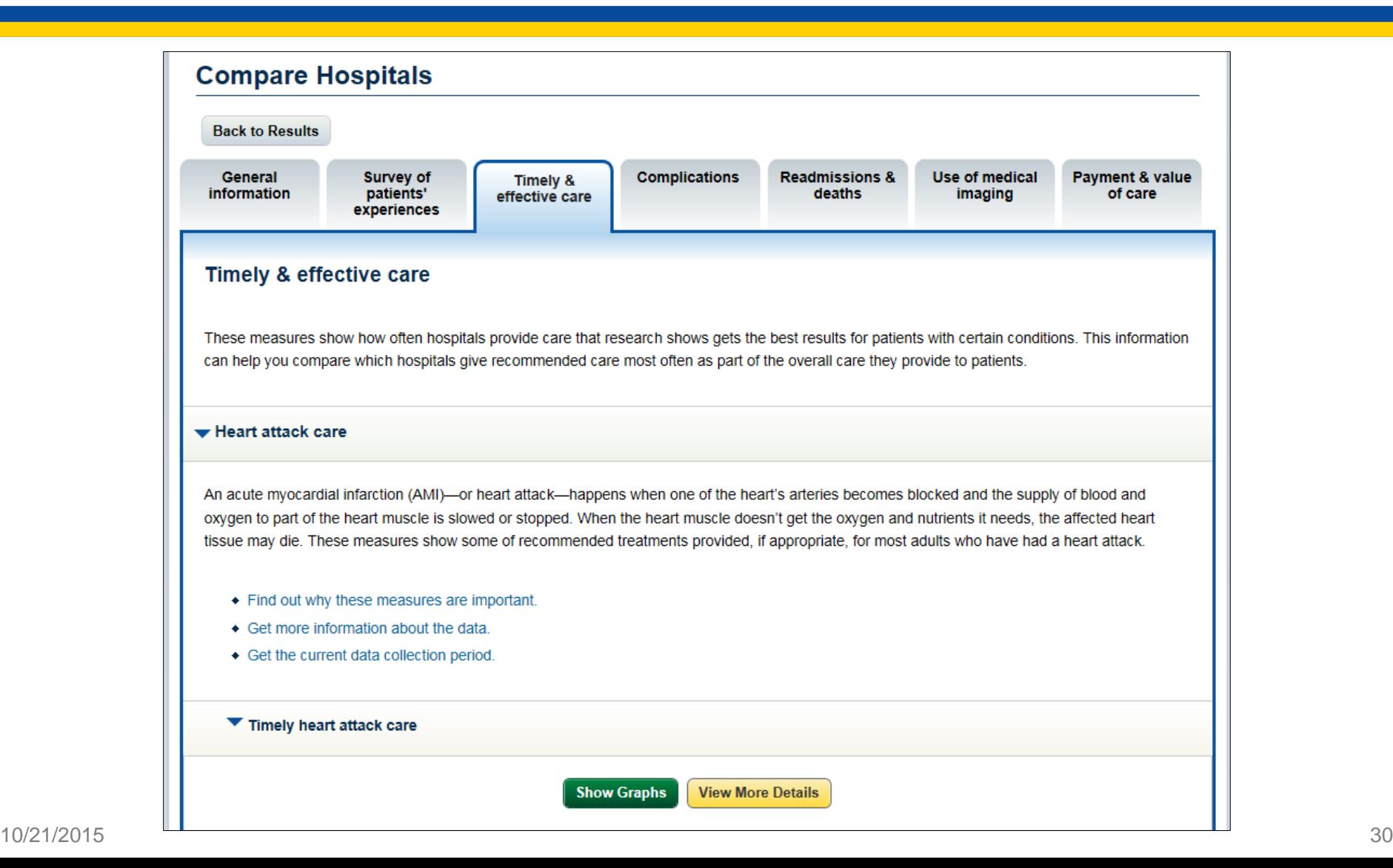

# **Finding the Benchmark**

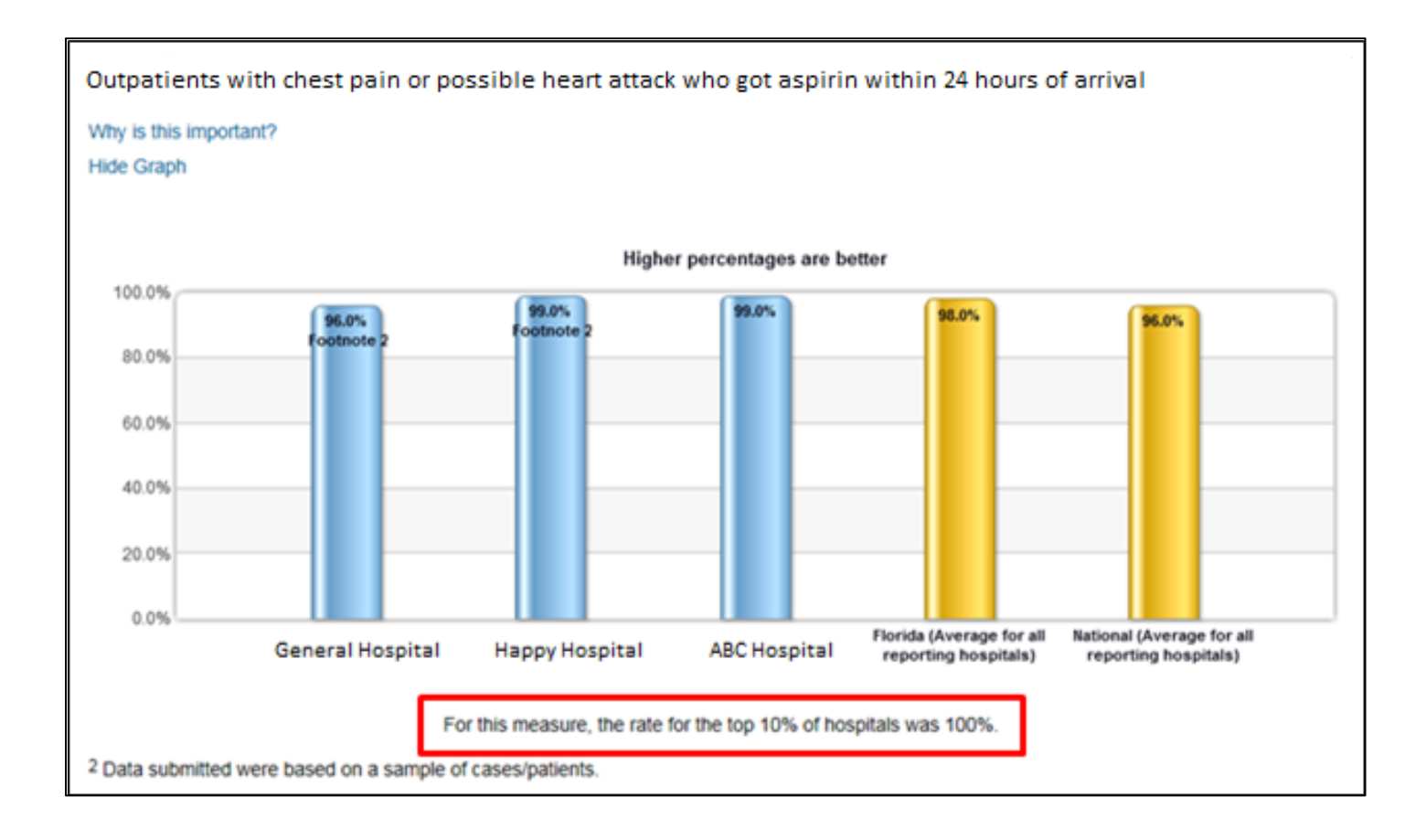

# **5 Star Rating**

New patient experience of care rating system

- One through five stars which will be publicly reported
- Updated quarterly
- Survey is random and administered 48 hours and six weeks after discharge

# **Barriers in Abstracting**

# **Top Mismatched Data Elements**

- *Provider Contact Date and Time*
- *ED Departure Time*
- *Pain Medication*
- *Arrival Time*

# **Provider Contact Date and Time**

- Ask yourself: "What time did the provider and the patient have their first, direct personal contact?"
- Collect for OP-20

# **Common Errors**

- No substantiating documentation of faceto-face contact between the provider and the patient
- Documented date of provider contact is invalid
- Date of provider contact is undocumented

# **Frequently Asked Questions**

- If the physician documents "Patient seen immediately upon arrival," can the time of admission be used for *Provider Contact Time*?
- If there is not explicit documentation of the time that the ED physician first directly contacted the patient, can the documented time of a test that was performed by the provider be used to abstract for *Provider Contact Time*?

### **Answer**

- *Provider Contact Time* is intended to capture the earliest exact time at which the patient had direct contact with the physician/APN/PA or institutionally credentialed provider to initiate the medical screening examination in the Emergency Department.
	- The Specifications Manual also states that "admission time" and "arrival time" are excluded from abstraction for this data element.

# **Knowledge Check**

# **Fictitious patient**

The medical record has the following documentation:

- 11:50- the nurse documented "the patient" was transferred to Happy Hospital."
- 11:56- "Care was turned over to EMS"
- 12:02- B/P 98/52, Pulse 63, Respirations 18, Pulse oximetry 95%.

#### **Answer**

The correct time to select for *ED Departure Time* on this patient would be 11:56.

• The Specification Manual states "the intention is to capture the latest time at which the patient was receiving care in the emergency department, under the care of emergency department services or awaiting transport to services/care."

# **ED Departure Time**

- Ask yourself: "When did the patient depart the ED?"
- Collect for OP-3 and OP-18

# **Common Errors**

- Patient is still receiving services after the abstracted departure time.
- "Discharge instructions given" is abstracted as the patient's physical departure.
- Abstractor missed the latest time documented.
- An order for observation is not dated and/or timed.

# **Frequently Asked Questions**

- The physician documented an order for observation, but did not time the order. The time the patient was transferred to the floor is clearly charted. What should be abstracted for the *ED Departure Time*?
- What if a patient departs from the ED for a CT scan and then goes from there to the observation unit?

#### **Answer**

• Review the entire medical record and abstract at face value. If the time of the physician observation order is not documented in the ED record, then abstract the time the patient physically left the ED as the *ED Departure Time*.

# **Pain Medication**

- Ask yourself: "What is the earliest time that pain medication was administered?"
- Collect for OP-21

# **Common Errors**

- Medication order is documented, but not administration of pain medication
- Routine pain medication on home medication list is missed or not assumed taken
- Medication Administration Record (MAR) is not included in the record submitted to the CDAC

# **Frequently Asked Questions**

- If the ED physician documents that the patient received a pain medication prior to arrival, does the route have to be included to answer "No" to *Pain Medication*?
- If a patient's home medication list includes acetaminophen, would we have to infer that it was taken prior to arrival and answer "No" to *Pain Medication*, or would we need more explicit documentation that the patient actually took acetaminophen before answering "No" to *Pain Medication*?

#### **Answer**

• The Specifications Manual states that if there is documentation of routine pain medications on the home medication list, it can be assumed these medications were taken within 24 hours prior to arrival. Select "No" to *Pain Medication*.

# **Arrival Time**

- Ask yourself: "What is the earliest" documented time the patient arrived at the outpatient or emergency department?"
- Collect for OP-1, OP-2, OP-3, OP-5, OP-18, OP-20, OP-21, OP-23

# **Common Errors**

- Earliest time is not abstracted
- Use of non-descript time
- Abstraction is from excluded source

# **Frequently Asked Questions**

- Can the time recorded on the ECG printouts be abstracted as the ED *Arrival Time*?
- Upon arrival to the outpatient department, the outpatient encounter is recorded as "service date/time." Will the terminology "service time" be acceptable for *Arrival Time*?

#### **Answers**

• For *Arrival Time*, abstract the earliest documented time the patient is known to be at the facility, using any documentation that is included in the medical record. The time does not have to specifically state "arrival time."

# **Summary**

- Data Resources
	- **Benchmarks**
	- **Hospital Compare**
- Resources for Abstraction Barriers
	- **EXECCE** Specifications Manual
	- Question and Answer Tool on qualitynet.org
	- Qualityreportingcenter.com

### **Questions?**

# **Continuing Education (CE) Process**

# **CE Approval**

- This program has been approved for 1.0 continuing education unit for the following professional boards:
	- **Florida Board of Clinical Social Work, Marriage and** Family Therapy and Mental Health Counseling
	- **Florida Board of Nursing Home Administrators**
	- **Florida Council of Dietetics**
	- Florida Board of Pharmacy
	- Board of Registered Nursing (Provider #16578)
		- It is your responsibility to submit this form to your accrediting body for credit.
		- Nationally accepted by all state Boards of Nursing

# **CE Credit Process**

- Complete the ReadyTalk<sup>®</sup> survey that will pop up after the webinar, or wait for the survey that will be sent to all registrants within the next 48 hours.
- After completion of the survey, click "done" at the bottom of the screen.
- Another page will open that asks you to register in HSAG's Learning Management Center.
	- This is a separate registration from ReadyTalk.
	- **Please use your personal email so you can receive your** certificate.
	- Healthcare facilities have firewalls that block our certificates.

# **CE Certificate Problems?**

- If you do not immediately receive a response to the email that you signed up with in the Learning Management Center, you have a firewall up that is blocking the link that is sent out
- Please go back to the **New User** link and register your personal email account
	- Personal emails do not have firewalls

### **CE Credit Process: Survey**

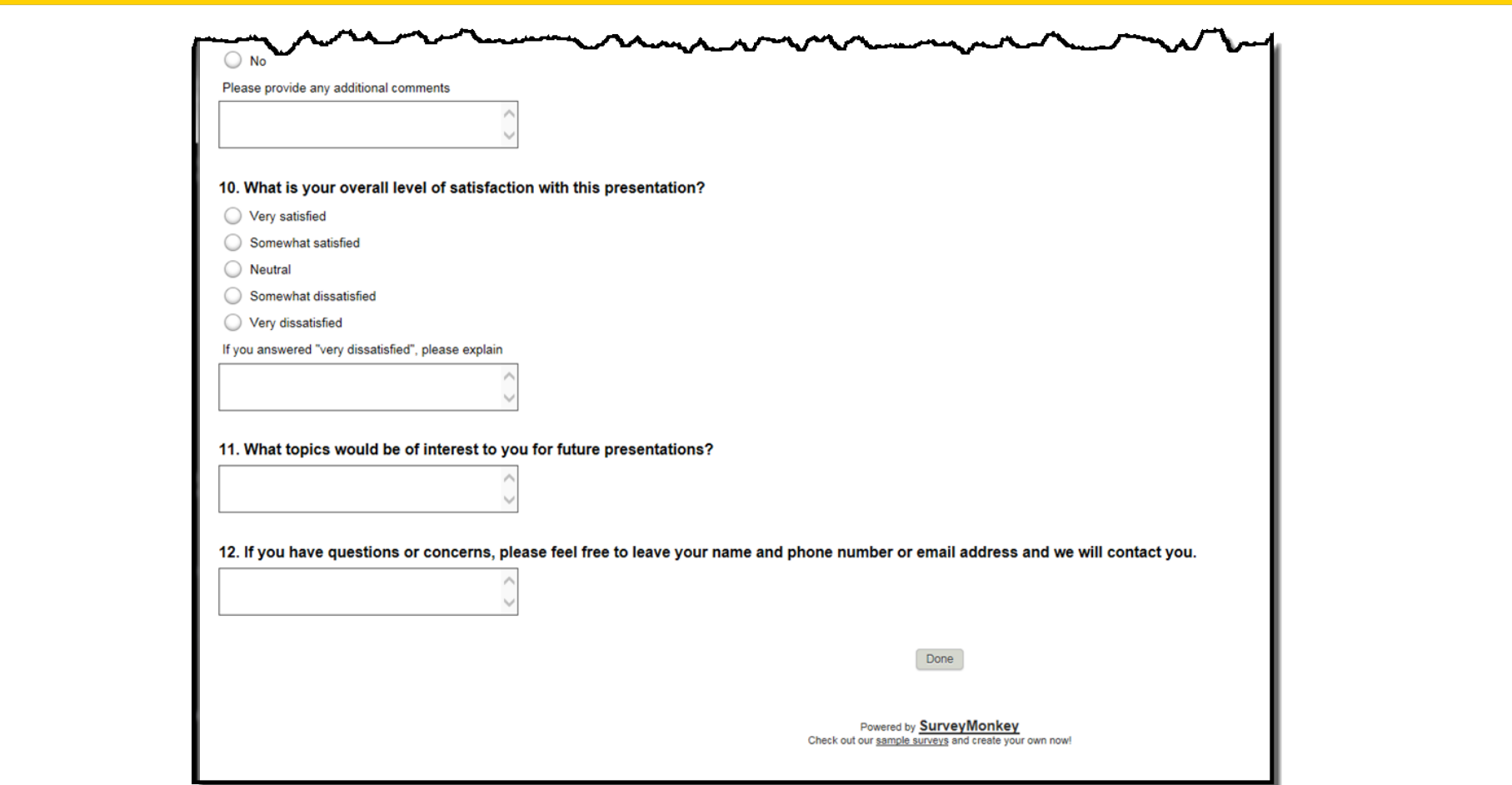

#### **CE Credit Process**

Thank you for completing our survey!

Please click on one of the links below to obtain your certificate for your state licensure.

You must be registered with the learning management site.

**New User Link:** 

https://lmc.hshapps.com/register/default.aspx?ID=da0a12bc-db39-408f-b429-d6f6b9ccb1ae

**Existing User Link:** 

https://lmc.hshapps.com/test/adduser.aspx?ID=da0a12bc-db39-408f-b429-d6f6b9ccb1ae

Note: If you click the 'Done' button below, you will not have the opportunity to receive your certificate without participating in a longer survey.

Done

#### **CE Credit Process: New User**

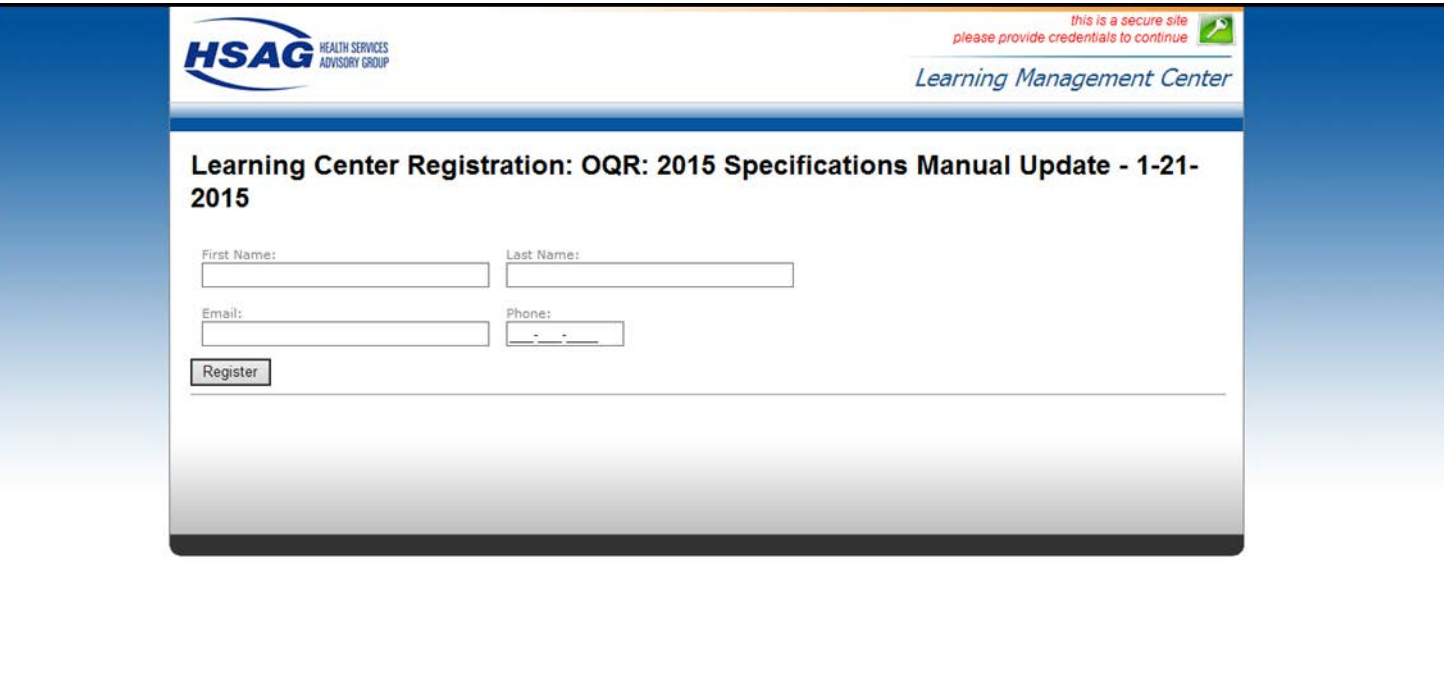

## **CE Credit Process: Existing User**

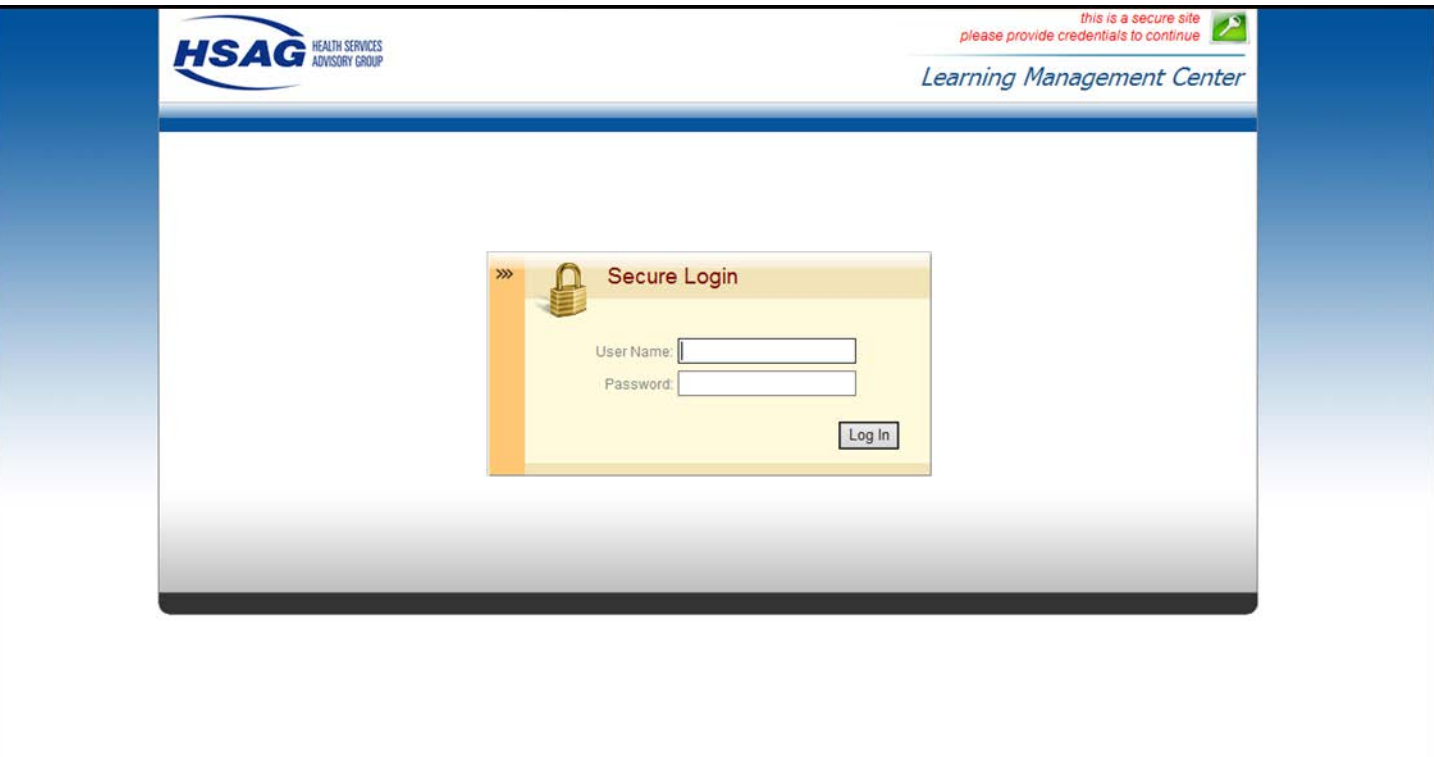

# **Thank You for Participating!**

Please contact the Hospital OQR Support Contractor if you have any questions:

• Submit questions online through the QualityNet Question & Answer Tool at [www.qualitynet.org](http://www.qualitynet.org/)

#### *Or*

• Call the Hospital OQR Support Contractor at 866.800.8756.